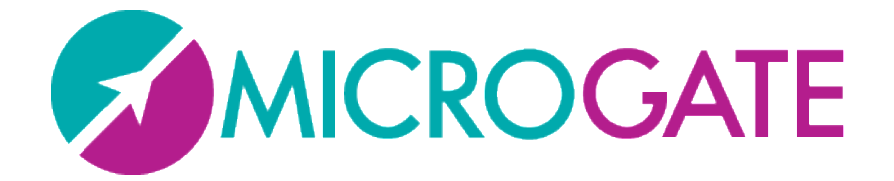

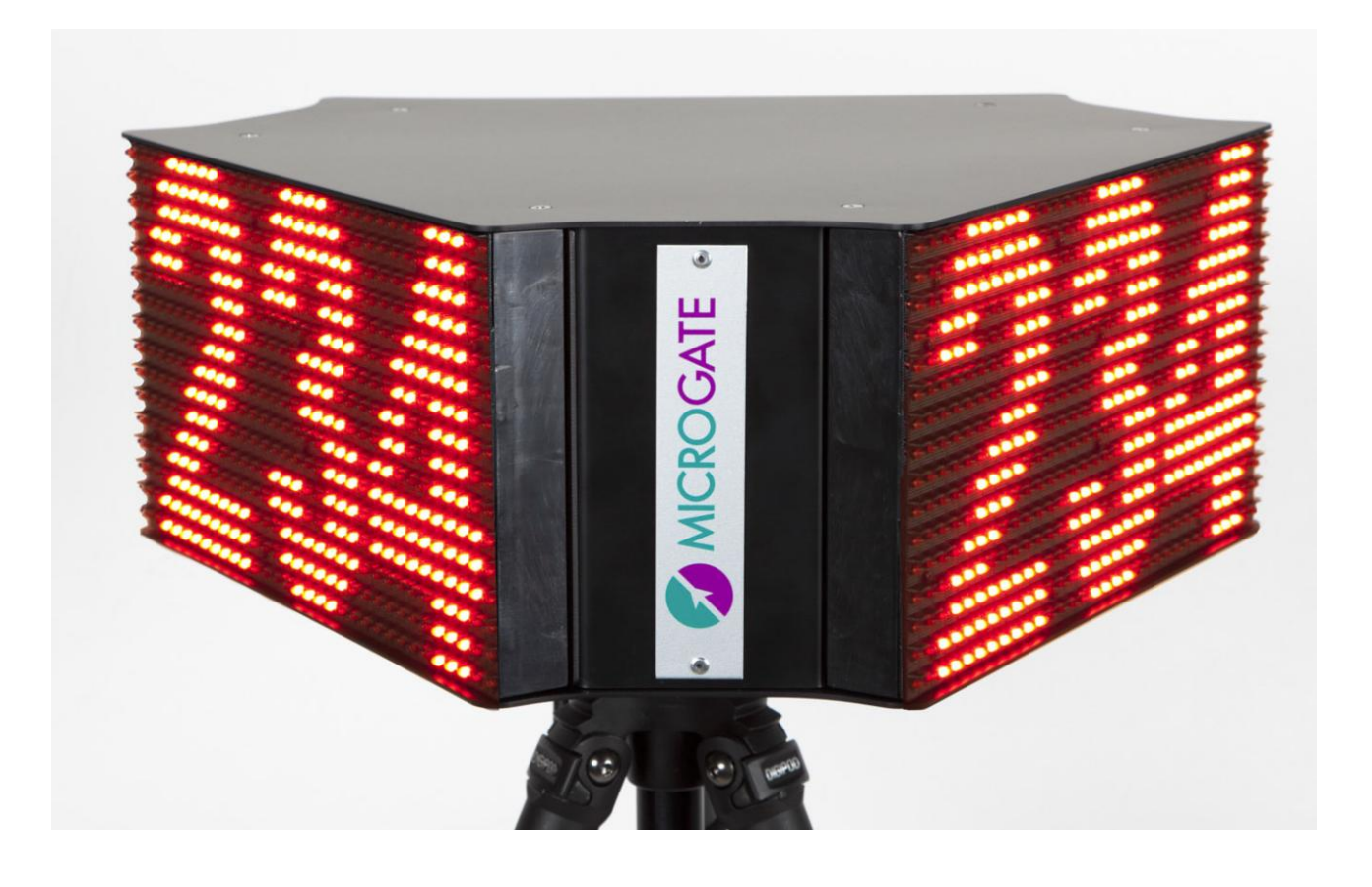

# **LapCounter MicroTAB LED 3Faces**

# Quick Guide

Version 1.0.0

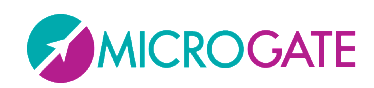

# Contents

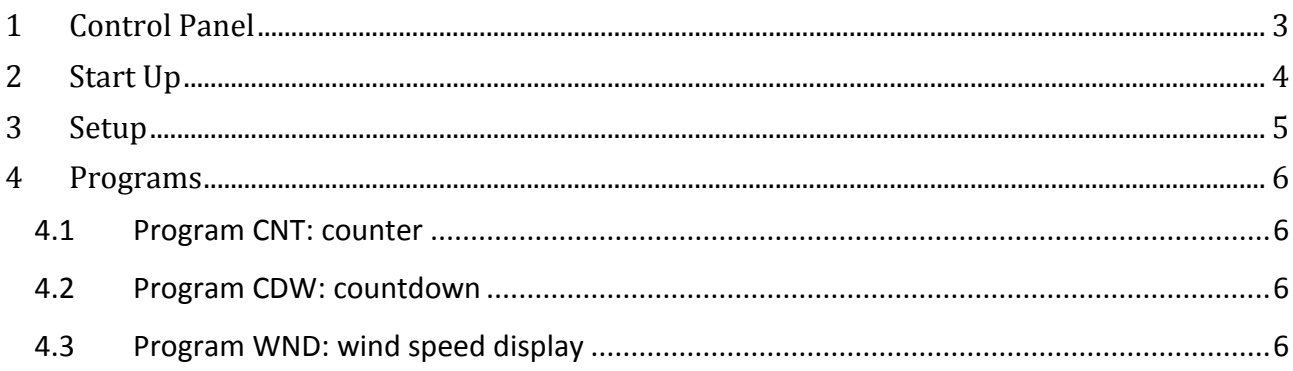

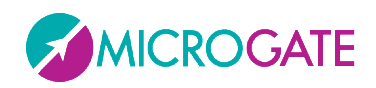

### <span id="page-2-0"></span>**1 CONTROL PANEL**

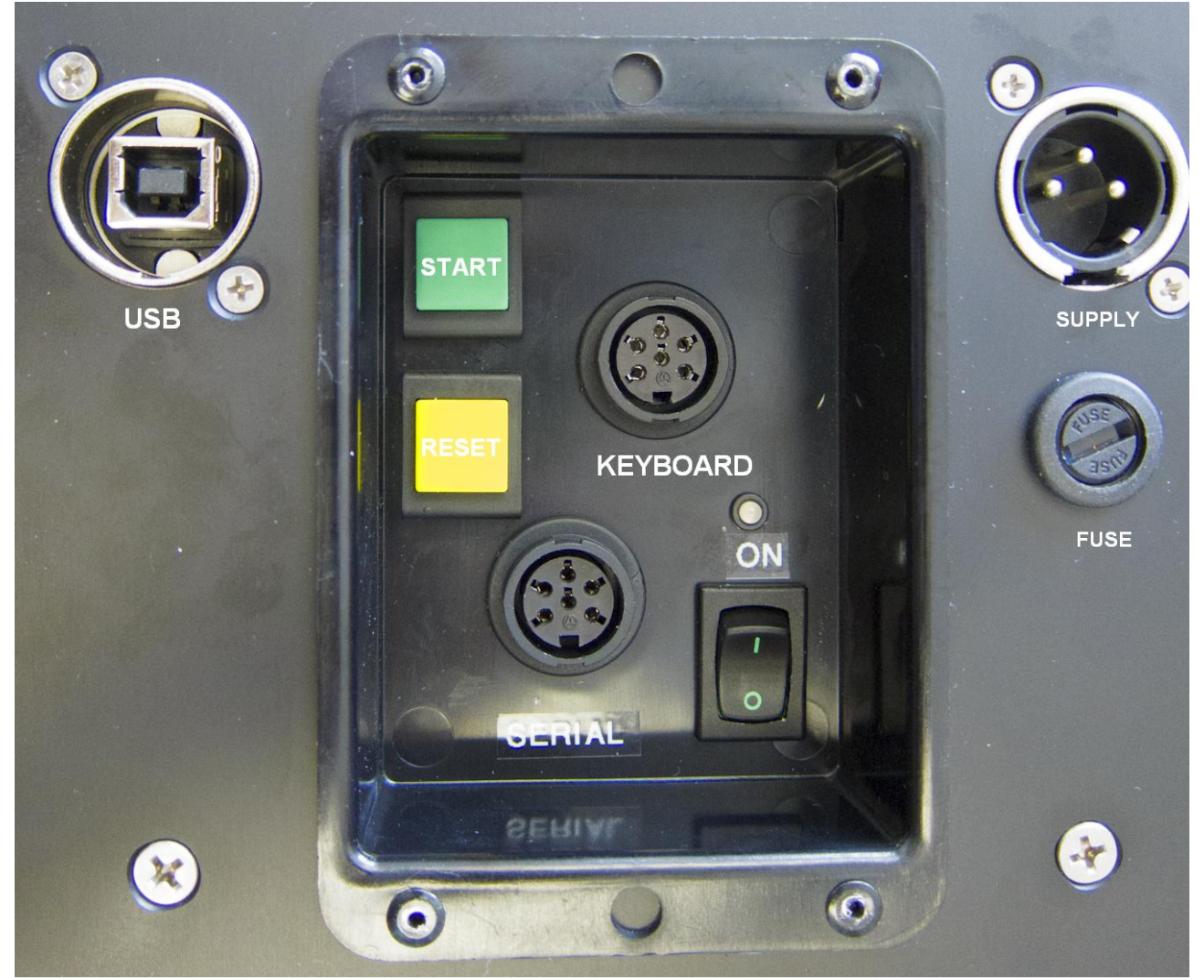

*Fig. 1 - Control Panel*

**SERIAL**: 6-pole Amphenol connector for serial input/output

**FUSE**: Fuse cavity

**GREEN**: Green button (START) used for manual starts and for modifying values in program settings

**YELLOW**: Yellow button (SETUP/RESET) used for manual reset signals and for confirming program settings

**POWER**: On/Off switch

**SUPPLY**: Neutrik connector for external power supply and battery charging (if used)

**USB**: USB cable connector for firmware updating

**KEYBOARD**: Connector for external keyboard

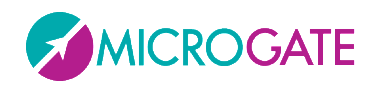

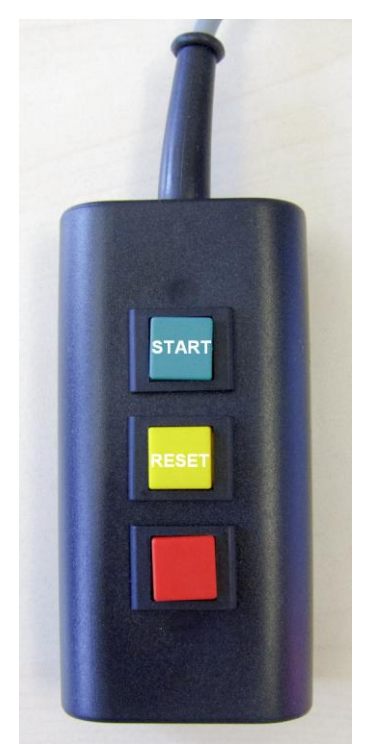

*Fig. 2 - External Keyboard*

## <span id="page-3-0"></span>**2 START UP**

At start-up the Lap Counter shows the software version and for a few seconds the active program (ATHLEtics). Afterwards the display is ready to work. The available programs are:

- CNT counter
- CDW countdown
- WND wind speed display

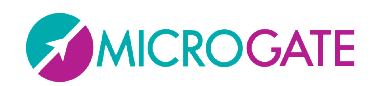

## <span id="page-4-0"></span>**3 SETUP**

The green and yellow buttons (on the control panel) allow to modify the Lap Counter settings. With a long press (a few seconds) of the yellow SETUP button, you enter in the Lap Counter settings menu:

- <sup>A</sup> "BRIG": The brightness of the display can be changed pressing the green START button and confirmed by the yellow SETUP button.
- $\triangle$  The display now shows the active program. In order to change the active program press the green START button as indicated below:
- **Select program Countdown**. Press the green START button until appear the string 'CDW', then press the yellow SETUP button to confirm. Afterwards the Lap Counter asks to set the countdown start-time (minutes and seconds). By pressing the green START button, you can modify the values. Press the yellow SETUP button to confirm your choice.
- **Select program Counter.** Press the green START button until the string 'CNT' appears, then press the yellow SETUP button for confirmation.
- **Select program Wind.** Press the green START button until the string 'WND' appears, then press the yellow SETUP button for confirmation. Afterwards the Lap Counter asks to set the reset-time (seconds). By pressing the green START button, you can modify the values. Press the yellow SETUP button to confirm your choice.

After exiting the settings-menu, the Lap Counter is ready to execute the selected program.

The Lap Counter preserves the configuration after being switch off/on. The Lap Counter settings can be reset pressing the green START and yellow SETUP button at the same time.

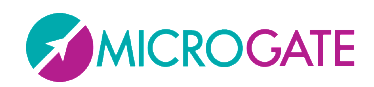

#### <span id="page-5-0"></span>**4 PROGRAMS**

#### <span id="page-5-1"></span>**4.1 PROGRAM CNT: COUNTER**

By pressing the green START button the lap number is increased by one unit. By pressing the yellow RESET button the lap number is decreased by one unit. The maximum lap number is 999, after this value, by pressing the green START button the display will reset itself to 0.

The CNT program also supports receiving strings from the serial port using the protocol Tag Heuer HL980. If data is detected on the serial port the primary CNT mode will be disabled and no lap number will be displayed.

#### <span id="page-5-2"></span>**4.2 PROGRAM CDW: COUNTDOWN**

By pressing the green START button, the countdown is started. In order to stop the chronometer, press the green START button. If you want to start again the chronometer just press the green START button again. The yellow RESET button resets the countdown. At the end of the countdown, the Lap Counter shows the string 'OUT'. In order to return to the initial countdown start-time, press the yellow RESET button.

#### <span id="page-5-3"></span>**4.3 PROGRAM WND: WIND SPEED DISPLAY**

The Lap Counter is waiting for the data coming from the GILL wind gauge.

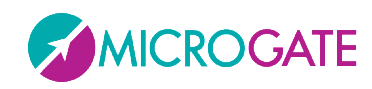

#### **Copyright**

Copyright © 2012 by Microgate S.r.l.

All rights reserved

No part of this document or of any of the individual manuals may be copied or reproduced without prior written authorization by Microgate s.r.l.

All the trademarks or names of products mentioned in this document or in the individual manuals are or may be registered trademarks belonging to the individual firms.

Microgate, REI2, RaceTime2, and MiSpeaker are registered trademarks belonging to Microgate s.r.l. Windows is a registered mark of Microsoft Co.

Microgate s.r.l. reserves the right to modify the products described in this document and/or in the relative manuals without notice.

### **Microgate S.r.l.**

Via Stradivari, 4 I-39100 Bolzano

**ITALY** 

Tel. +39 0471 501532 - Fax +39 0471 501524

info@microgate.it

http://www.microgate.it

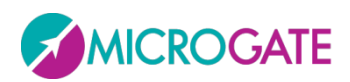